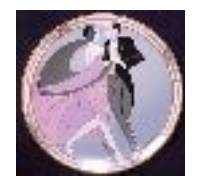

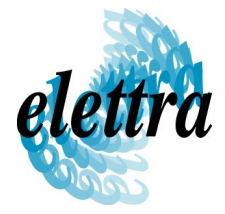

Claudio Scafuri – ELETTRA

claudio.scafuri@elettra.trieste.it

Sincrotrone Trieste S.C.p.A. Strada Statale 14 - km 163,5 in AREA Science Park 34012 Basovizza, Trieste ITALY

www.elettra.trieste.it

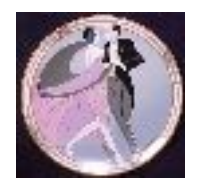

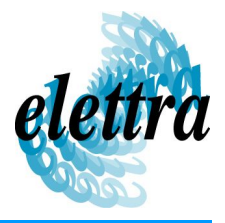

### Foundation tools

• decently up-to-date Linux

kernel version 2.4 or 2.6

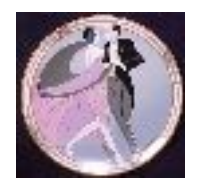

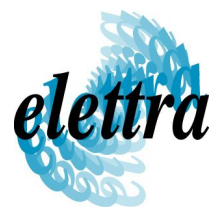

• decently up-to-date Linux

kernel version 2.4 or 2.6

• C++ development tools

gcc 3.3, make, autoconf, (CVS)

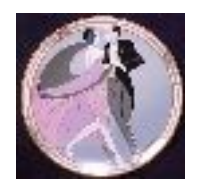

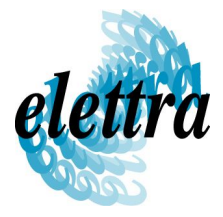

• decently up-to-date Linux

kernel version 2.4 or 2.6

• C++ development tools

gcc 3.3, make, autoconf, (CVS)

• Java development tools

jdk 1.4.2 or 1.5

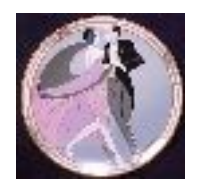

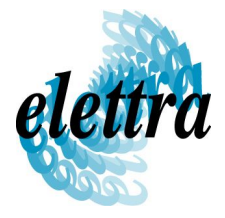

• decently up-to-date Linux

kernel version 2.4 or 2.6

• C++ development tools

gcc 3.3, make, autoconf, (CVS)

• Java development tools

jdk 1.4.2 or 1.5

• MySQL

Claudio Scafuri - ELETTRA **2005**<br> $\alpha$  *Letter Materian Materian 4.0 M* full installation, version 4.0  $\times$ 

*Tango Workshop October 9 th*

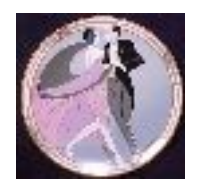

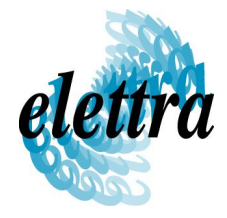

• decently up-to-date Linux

kernel version 2.4 or 2.6

**from your distribution! dep, rpm, tar.gz, ...**

• C++ development tools

gcc 3.3, make, autoconf, (CVS)

• Java development tools

jdk 1.4.2 or 1.5

• MySQL

Claudio Scafuri - ELETTRA **2005**<br> $\alpha$  *Letter Materian Materian 4.0 M* full installation, version 4.0  $\times$ 

*Tango Workshop October 9 th*

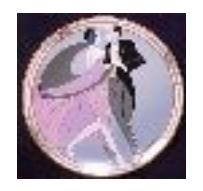

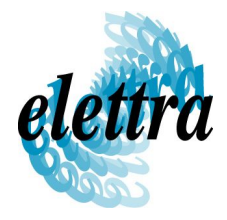

• decently up-to-date Linux

kernel version 2.4 or 2.6

**from your distribution! dep, rpm, tar.gz, ...**

• C++ development tools

gcc 3.3, make, autoconf (CVS)

#### **access to Internet**

• Java development tools

jdk 1.4.2 or 1.5

● MySQL

Claudio Scafuri - ELETTRA **2005**<br> $\alpha$  *Letter Materian Materian 4.0 M* full installation, version 4.0  $\times$ 

*Tango Workshop October 9 th*

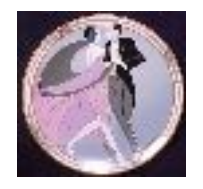

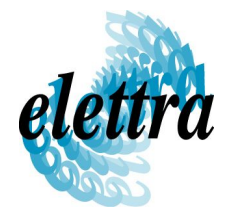

## CORBA libraries & tools

#### omniORB / omnithread

support for distributed objects

portable object oriented wrapper of the threading libraries

#### omniNotify

interoperable notification service support used by the Tango event system

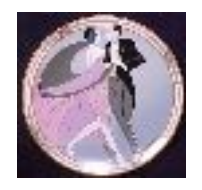

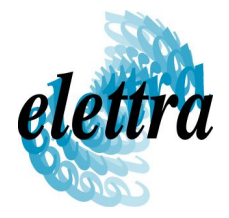

# omniORB/omnithread – easy way

➢ get it packaged for your distribution:

rpm packages for Mandrake, Fedora:

**http://opensource.nederland.net/omniORB/**

debian packages on the official mirrors for "sarge"

- ➢ release 4.0.5 or newer
- ➢ install all the components: libs, devel, utils, ...

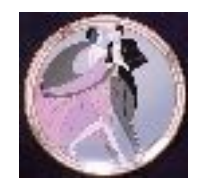

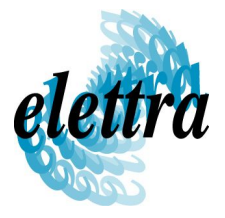

# omniORB/omnithread – custom way

- ➢ get the sources:
	- ➢ **http://sourceforge.net/projects/omniorb**
- ➢ unpack the sources, configure, build & install
- ➢ use configure to customize your installation:
	- ➢ installation root or "prefix" (e.g. / usr/local/omniorb-4.0.5 )

**Claudio Scafuri - debug level, static or shared libraries Workshop October 9th 2005** 

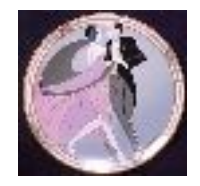

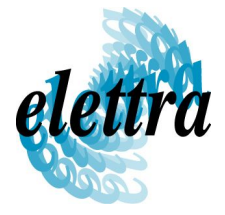

## configuring & building omniORB

**tar xvfz omniORB-4.0.5.tar.gz**

```
cd omniorbORB-4.0.5
```
**mkdir build; cd build**

**../configure –prefix=/usr/local/omniorb-4.0.5**

**make**

**sudo make install**

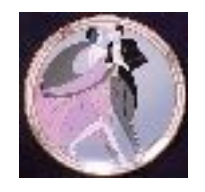

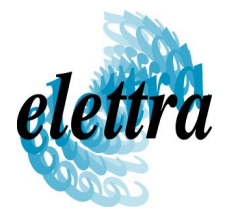

# omniNotify – custom (only) way

- ➢ get the sources:
	- ➢ **http://sourceforge.net/projects/omninotify**
- ➢ unpack the sources, configure, build & install
- ➢ use configure to customize your installation:
	- ➢ installation root or "prefix" (e.g. / usr/local/omniorb-4.0.5 )

**Claudio Scafuri - debug level, static or shared libraries Workshop October 9th 2005** 

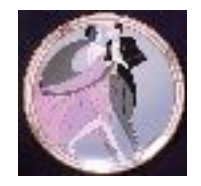

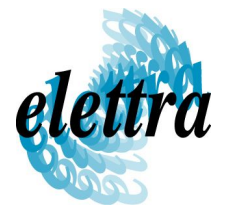

## configuring & building omniNotify

**tar xvfz omniNotify-2.1.tar.gz**

**cd omniorbNotify**

**mkdir build; cd build**

```
../configure –prefix=/usr/local/omniorb-4.0.5 \
--with-omni=/usr/local/omniorb-4.0.5
```
**make**

**sudo make install**

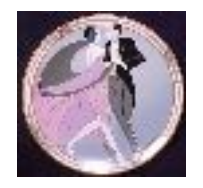

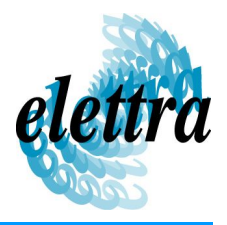

# MySQL

#### You need a working MySQL database to configure Tango.

as of release 5.1

#### This limitation will be removed.

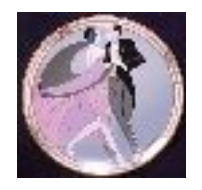

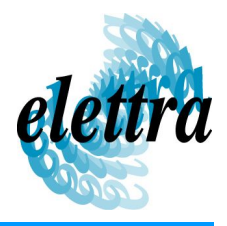

# MySQL

#### install MySQL

- ➢ get binaries from mysql (recommended!)
- ➢ follow instructions for installation
- ➢ add the appropriate mysql/bin directory to your PATH

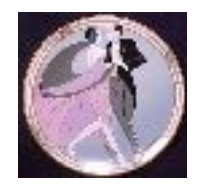

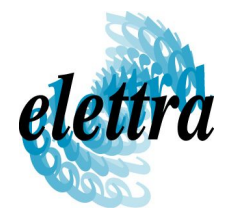

# MySQL

#### configure MySQL & start daemon:

- ➢ follow instructions from MySQL.
- ➢ set up your security policy for MySQL for building Tango you should not be paranoid: mysql accessible locally by user **root** with no password

(

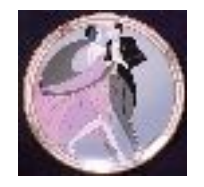

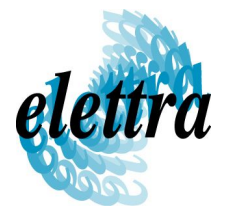

# time to start dancing Tango!

#### All the foundations are now in place. Get the Tango sources:

**http://www.esrf.fr/Infrastructure/Computing/tango/download/**

**ftp://ftp.esrf.fr/pub/cs/tango/tango-5.1.0a.tar.gz**

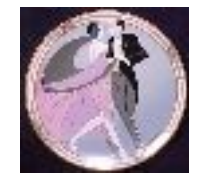

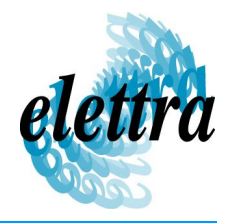

# configure & build Tango

- ➢ unpack the sources, configure, build & install
- ➢ use configure to customize your installation:
	- ➢ installation root or "prefix" (e.g. /usr/local/tango-5.1 )
	- ➢ where omniORB is installed
	- ➢ path to your installed java

**Claudio Scafuri - debug level, static or shared libraries Workshop October 9th 2005** 

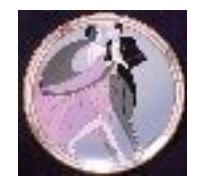

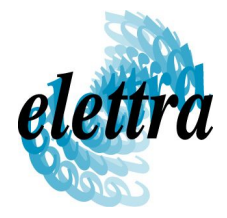

### configure & build Tango

**tar xvfz tango-5.1.tar.gz**

```
cd tango-5.1
```

```
./configure –prefix=/usr/local/tango-5.1 \
--with-omni=/usr/local/omniorb-4.0.5 \
--with-java=/usr/local/java/bin/java
```
**make**

**sudo make install**

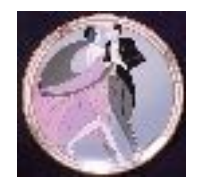

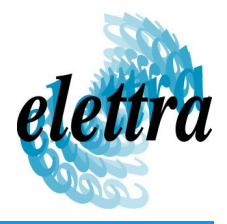

### start & test Tango

start the database server:

**tango start**

define TANGO\_HOST to point to your database:

**export TANGO\_HOME=myhost:10000**

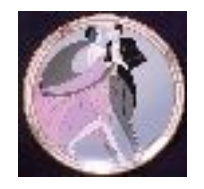

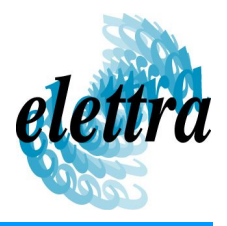

### start & test Tango

start the database server:

**tango start**

define TANGO\_HOST to point to your database:

**export TANGO\_HOME=myhost.mydomain:10000**

**Claudio Scafin Ust be shared among all the hosts Jusing tober 9th 2005** \$TANGO\_HOST is the only information that

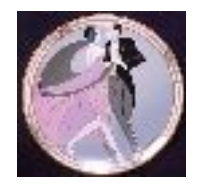

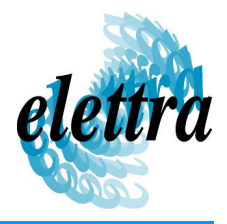

### start & test Tango

start the test Device:

**TangoTest test**

#### start Jive, the Tango database & device explorer:

**jive**

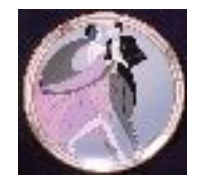

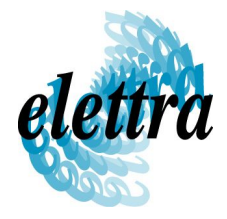

## start & test Tango

- ➢ in jive look for sys/tg\_test/1 under DEVICE choose "test device" from context menu test commands and reading/setting of attributes
- ➢ start atkpanel:

**atkpanel sys/tg\_test/1**

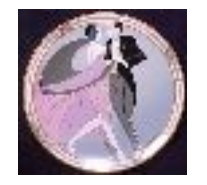

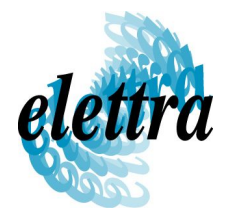

If you want the latest C++ Tango API and tools, get them from the CVS repository hosted on sourceforge:

**http://sourceforge.net/projects/tango-cs**

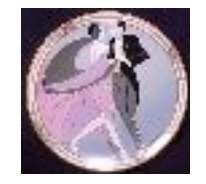

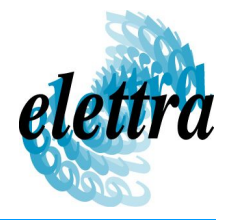

As a minimum, you must checkout (dowload): cppapi/server cppapi/client cppapi/log4tango

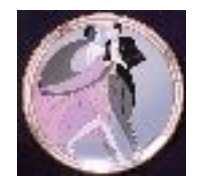

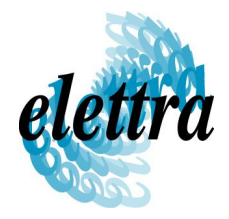

#### build & install log4tango, use **configure** to prepare the build. You should set the "prefix":

```
configure –prefix=/usr/local/tango-5.3
```
**make**

**make check**

**sudo make install**

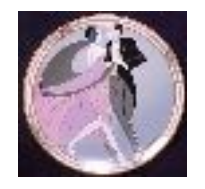

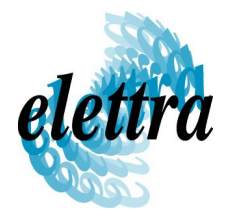

#### build the Tango library: go to **server** directory and

edit **Make.rules** . Set **TANGO\_HOME** to the directory where the CVS tree has been dowloaded.

Set your OS : **linux=1 debian30=1**

Set the path of omniORB

*Tango Workshop October 9<sup>th</sup>* 2005

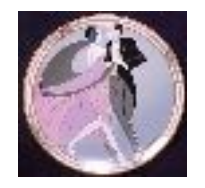

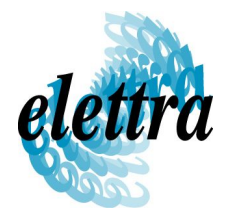

go to **server** directory and edit **Makefile** if you need to change the compiler options

build the Tango library:

**make**

You only need to run make from **server** directory, it also compiles the sources in

**Claudio Scaforil-EENTRA** 

*Tango Workshop October*  $9<sup>th</sup>$  2005

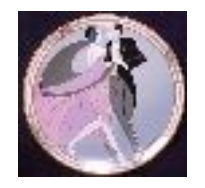

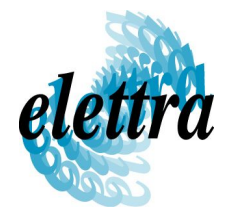

Beware: there is no install target. You have to install the CVS compiled Tango library and headers by hand.

Tip: clone the structure from the official Tango distribution and then copy all the needed files from the CVS directories

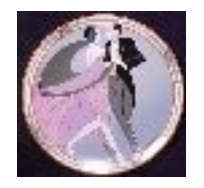

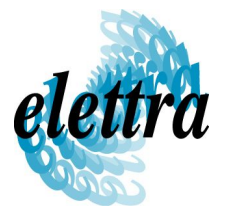

## Tango online resources

**http://opensource.nederland.net/omniORB/**

**http://sourceforge.net/projects/omniorb**

**http://sourceforge.net/projects/omninotify**

**http://dev.mysql.com/downloads/mysql/4.1.html**

**http://www.esrf.fr/Infrastructure/Computing/tango/download/**

**http://www-controle.synchrotron-soleil.fr:8001/collaboration/index.htm**

**http://sourceforge.net/projects/tango-cs**

**http://www.elettra.trieste.it/~tango/index.html**